# **Model: W125K**

# **Contents**

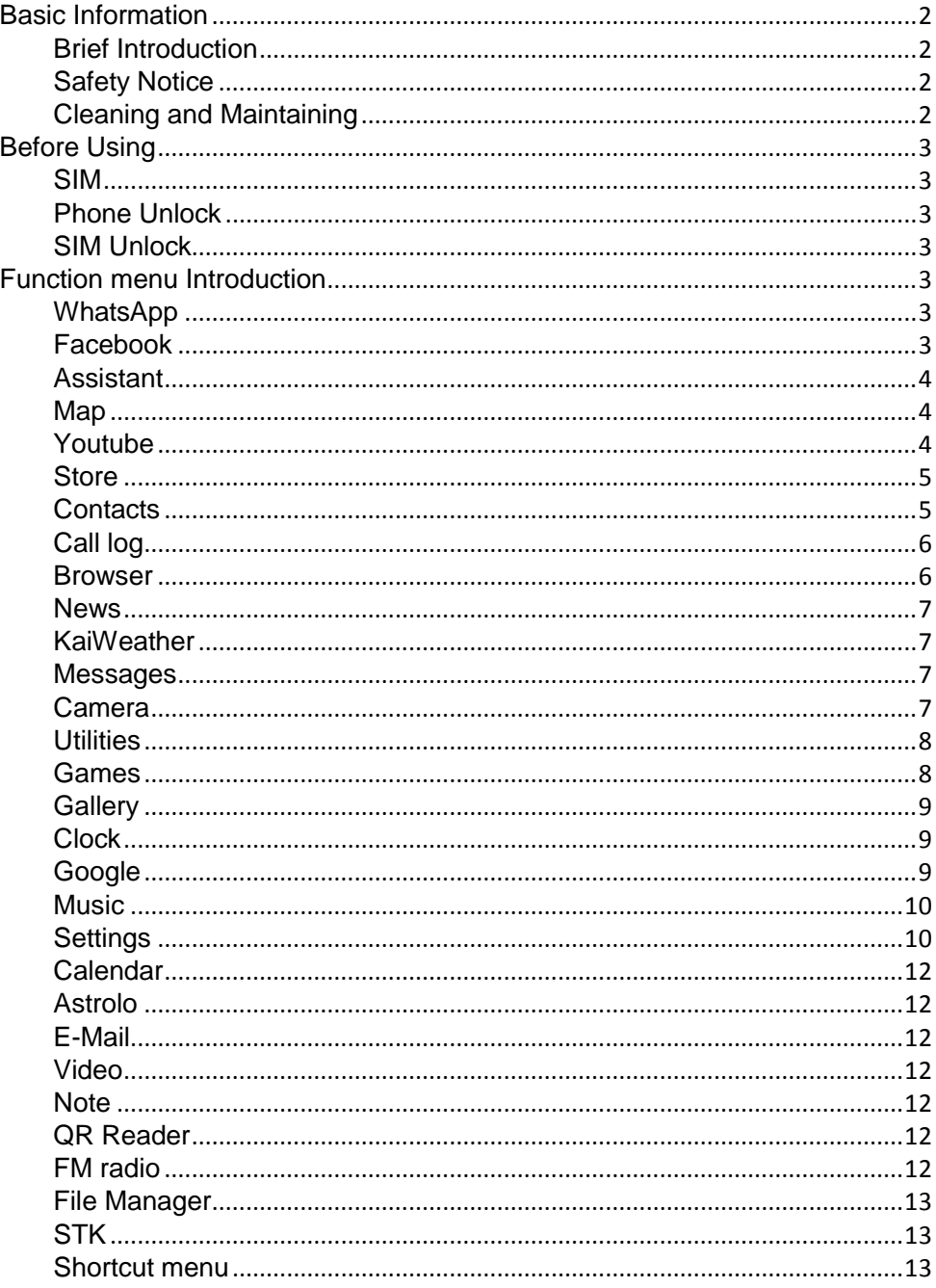

## <span id="page-2-1"></span><span id="page-2-0"></span>**Brief Introduction**

**Thank you for choosing mobile phone. You can read the manual, a comprehensive understanding of the use of mobile phones and enjoy its perfect functionality and simple method of operation.** 

 **supports two SIM cards function.In addition to basic call functions, but also to provide you with phone book, personalized ring tones, alarm, camera, image viewer, video recorder, video player, audio player, FM, One Memory Card (T-Flash card), calculator, calendar etc. A variety of practical features to facilitate your work and leisure activities, in addition, interface with personalized mobile phone design, its perfect functionality to meet your needs.** 

**Our Company reserves without any prior notice the contents of this manual under the right to make changes.**

# <span id="page-2-2"></span>**Safety Notice**

**If your phone is lost or stolen, immediately notify the telecommunications sector, or its outlet, to disable the SIM. This will allow you to take phone calls from other economic loss arising. To make you more secure use of mobile phones, please take precautionary measures, such as:** 

 **- Set up mobile phone SIM card PIN password, PIN password to prevent your SIM is unauthorized use by others.** 

# <span id="page-2-3"></span>**Cleaning and Maintaining**

**Do not use the bathroom where high humidity, cell phone, battery and charger, the same should also avoid the rain. Use a soft, dry cloth to clean the phone, battery and charger. Dirt outlet will lead to poor contact, power-down, which does not charge, regular cleaning.**

## <span id="page-3-3"></span><span id="page-3-2"></span><span id="page-3-1"></span><span id="page-3-0"></span>**Before Using**

## **SIM**

**Before using your phone you must insert a valid SIM (Subscriber Identity Module) card. SIM card provide by the network provider.** 

 **Warning: Be sure to remove the SIM phone off before. There is absolutely prohibited in the case of an external power supply connected to insert or remove the SIM, or SIM card and mobile phone may be damaged.** 

## <span id="page-3-4"></span>**Phone Unlock**

**In order to prevent illegal use, your phone can set the phone lock password protected. Use this function,you must enter the phone lock password so that you can unlock the phone into the normal use state.** 

<span id="page-3-5"></span>**Enter the phone lock password, press the LSK to confirm. For example, if the phone lock password is set to 1234, then the following input: 1234.**

## **SIM Unlock**

<span id="page-3-6"></span>**In order to prevent illegal use of your SIM with PIN (Personal Identification Number) password encryption protection. Use this function, if you have set the PIN password protection, every time you must enter the PIN password at boot time, so that you can unlock the SIM card and phone to normal use. Enter the PIN password**,**press the LSK to confirm. For example, if the PIN is set to 1234, then the following input: 1234.If there consecutive incorrect, your SIM will be network locked, the phone will ask for PUK password.** 

## **Function menu Introduction**

## **WhatsApp**

**WhatsApp Messenger is a free instant messaging software that works on Android and other smartphones. WhatsApp lets you talk and send and receive messages with friends and family via your network connection (when 3G/2G/EDGE or Wi-Fi wireless networks are available). Experience new and exciting information, calls, photos, videos, voice and file transfers with your family and friends.**

## **Facebook**

<span id="page-4-0"></span>**Keeping in touch with friends is faster than ever.**

- **See what your friends are doing**
- **Share updates, photos and videos**
- **Receive notifications when friends like or comment on your post**
- **Play games and use your favorite apps**

**• Buy and sell second-hand goods locally, just go to the Facebook Marketplace!**

<span id="page-4-1"></span>**Facebook is only available to users 13 and older.Terms of Service: http://m.facebook.com/terms.php.**

## **Assistant**

**You can quickly access the Google Assistant for Android by tapping on the Assistant app icon or long-pressing the home button on your phone running Android .**

**With the Google Assistant Go, you can:**

- **Make quick phone calls on the go ("Call Sameer")**
- **Send text messages ("Text Sara I am running late")**
- **Play music ("Play some jazz on YouTube")**
- **Preview your upcoming events ("Tell me about my day")**
- <span id="page-4-2"></span>**• Weather information ("Do I need an umbrella today?")**
- **Answers ("How tall is Mount Everest?")**

#### **Map**

**The Google Maps app, tailored for smartphones, is designed to make it easier and faster to explore the world. The new map will help you discover the best places in the city and provide the information you need to get to those places.**

- **Provide a comprehensive and accurate map of 220 countries**
- **Bus lines and maps for over 15,000 towns**

**• Provide real-time traffic information, incident reporting and automatic re-routing to help you find the best route**

- **Provide details of over 100 million locations**
- **Provide street and indoor images of restaurants, museums, etc.**

## **Youtube**

**Just tap the icon or swipe to switch to a recommended video, subscription, or account. You can also subscribe to your favorite**  <span id="page-5-0"></span>**channels, create playlists, edit and upload videos, express your thoughts via comments or sharing, cast videos to your TV, and more. Everything is done in the YouTube app!**

**Quickly find your favorite videos**

**• Browse personalized recommendations in the Home tab**

<span id="page-5-1"></span>**• View the latest content of your favorite channels in the "Subscriptions" tab**

**• Find videos you watched and liked in the "Accounts" tab**

**Communication and sharing**

**• Express your thoughts through top, comment and sharing**

**• Upload videos and use filters and music to edit your own videos. Everything is done in the YouTube app!**

## **Store**

**Use and System Requirements: You may use KaiStore to browse, locate, view, or download Content for your mobile running KaiOS operating system (**"**Device**"**). To use KaiStore, you will need a device that meets the system and compatibility requirements for the relevant Content, working Internet access, and compatible software.**

## **Contacts**

**Enter a contact, you can, search, create a new contact. In the "Contacts" list, select the corresponding contact and press the option button to have the following functions:**

- **- Edit contact**
- **- call the contact**
- **- Send a message to send this message to this number**
- **- Share contacts to Bluetooth, messaging, WhatsApp, etc.**
- **- delete contact**
- **- Copy contacts**
- **- Contact settings:**

**- Priority storage Select SIM1, SIM2, phone and all switch, the phone book list will be changed accordingly. If SIM1 is selected, the phone book list will only display SIM1 records.**

**- Set up speed dial contacts to open speed dials. If you press and hold the number key on the dialing interface, you can call it up.**

**- Speed Dial contacts add five contacts for making an "InCase of Emergency" call.**

**- Create a group**

**- Import contacts**

#### <span id="page-6-0"></span>**- Export contacts**

## **Call log**

## **All calls**

**Enter the all call menu, will display the all calls list. Please refer to missed calls for details.**

#### **Missed calls**

**Enter the missed calls menu, will display the missed calls list. Select missed call records**,**press the Options key:** 

- **- View View the details.**
- **- Call Call the record number.**
- **- Send text message Send text message to record number.**
- **- Save to Phonebook Save the number to the phone or SIM card.**

#### <span id="page-6-1"></span>**Dialed calls**

**Enter the dialed calls menu to display the current record of outgoing phone list of phone numbers. Please refer to missed calls for details.**

#### **Received calls**

**Enter the received calls menu to display the current record has been received mobile phone number list. Please refer to missed calls for details.**

#### **Optons**

**-Call Information -Send Message -Create new contact -Add to existing contact Edit Call log**

#### **Browser**

**With good connection of the network, you can log-in and access to internet browser through this device.**

**Note: If you can't browse websites, please check whether the network connection or the Browser settings is right.**

**Input Website**

**On Browser page, you can input some website, touch "Go" browser. Bookmarks** 

**On Browser page, touch Top Sites Bar, select bookmarks which youcollect before ,and then you can browser the web`s content.** 

#### <span id="page-7-1"></span><span id="page-7-0"></span>**History**

<span id="page-7-2"></span>**On the browser page, click the History Bar, click on the page you browsed before, and then you can browse the content of the page.**

## **News**

**News brings a personalized quality news experience. Choose your region and language to read the best coverage of current events in different categories such as Business, Entertainment, Technology, Science, etc.**

## **KaiWeather**

**Stay up-to-date with reliable weather forecasts and conditions wherever you are, at any time, with alerts and reports from the most trusted source in weather.**

#### <span id="page-7-3"></span>**Messages**

**Make sure that the information in writing before the message center number is set correctly. Access to an information menu, you can edit the SMS message.**

#### **New**

**Edit SMS message contents.**

#### **Options**

**-Delete thread**

- **-Create new contact**
- **-Add to an existing contact**
- **-Select thread**
- **-Search**
- **-Settings**

#### **Camera**

**The phone includes high-definition camera, you can take pictures anytime, anywhere, and to save the photos to your phone or memory card.**

 **State in the preview, press the LSK to enter "Options" you can do this to conduct a more detailed set of parameters.**

**Switch to video recorder: Switch to the video recorder. Camera Selection: Rear or Front. Flash: Auto or On and Off.**

<span id="page-8-0"></span>**Self Timer: Off/3seconds/5seconds/10seconds. Grid: Off or On. Gallery: Go to Gallery. Modes: Photo mode or Video mode Video Resolution: low or Standard and High Video: Go to Video**

## **Utilities**

#### **Calculator**

**Calculator supports four arithmetic operations such as "+", "-", "x" and "/", and it also displays the calculation list.**

#### **Todo**

<span id="page-8-1"></span>**Manage your time with a simple and intelligent list of activities and plan your day ahead. Whether it's professionnal or personnal, ToDo relieves your stress and increases productivity.**

## **Recorder**

**In the sound recorder interface press "option",you can send(send the video via Bluetooth) ,Rename and delete,Save as ringtone,Save to music library, Selest Multiple etc . Enter Settings to Set Recording Rate.**

**New record Start a new record. If you press Done,you can save it . If you press pause and continue to record.**

## **Unit Conv.**

**Unit Converter makes it easier for you to convert many units. Support list**

 **- length (distance), area, weight (mass), volume(voulume),speed, Temperature.**

#### **Games**

#### **Gems**

**Go for the highest score by matching three gems of a kind within the time limit. Use talent and skill to achieve the highest score possible!**

#### **Birdy**

**Keep your Birdy safe by guiding him through the jungle, dodging the pipes that pop up along the way. Stay for as long as possible, in order to obtain the new high score!**

#### **2048**

<span id="page-9-0"></span>**Use the directional keys to merge numbers until you get to 2048! Keep playing beyond 2048 to showoff your skills and achieve the top score.**

#### <span id="page-9-1"></span>**Guardians**

**Make your way through hordes of incoming UFOs in this exciting shoot**' **em up game!**

#### **Whack a Mole**

**Arcade game in which you quickly and repeatedly hit the heads of moles with a mallet as they pop up from holes to accumulate points.**

## **Gallery**

<span id="page-9-2"></span>**Select an album sub-menu, you can easily view stored in the camera album picture list, and press the RSK to enter to "Options" to choose the pictures to do the Delete,Share,Select Multiple,File Info,Lock ,Set as Wallpaper, change Storage and check Image information operations. View pictures, by pressing on the left and right navigation buttons to switch pictures.**

## **Clock**

**Alarm Select and edit an alarm clock: You can set the setting of alarm on / off, Time, Repeat and Alarm tone. You can choose to set to repeat: Once,Everyday, Custom.**

**Timer You can use the timer to record the duration of an activity by countdown. You can set "Time", , "Start", "delete" ,"stop" ,"increase"etc.** 

**Stopwatch You can record the duration of an activity with a stopwatch. You can carry out such operations as "Start", "Stop", "Continue", "Record" and "Clear" ,etc.**

## **Google**

**The Google app keeps you up-to-date on what's focused on. You can quickly get results, discover things you are interested in, and get news about the things you care about. The more you use Google apps, the smarter it becomes.**

**Search and browse:**

- **- nearby shops and restaurants**
- **- Real-time sports scores and schedules**
- **- Movie release time, cast members and film reviews**
- **- videos and pictures**

<span id="page-10-0"></span>**- News, stock information, etc.**

<span id="page-10-1"></span>**- Any content that can be found online**

**Personalized news flow and notifications:**

**- Get weather information and news every morning with a blink of an eye**

**- Receive updates on sports events, movies and events**

**- Master the latest fluctuations in the stock market**

**- Get information and updates about things of interest**

**Goolge app can do for you:**

**http://www.google.com/search/about**

**\*These features may only be available in certain countries**

## **Music**

**You can play local music in the memory card/phone memory.**

## **Settings**

**Network&Connecttivity**

 **-Airplane Mode Flight mode can be turned on or off.**

 **-Mobile network&Data The network and data of SIM card for mobile phone can be set up.**

 **-WiFi WiFi can be set and connected.**

 **-Bluetooth Bluetooth can be set and connected.**

 **-Geolocation Gps can be turned on or off.**

 **-SIM Manager You can choose which SIM card to use for default calls or text messages, you can set the SIM card PIN code.**

 **-Calling You can set up call waiting, call Forwarding, call Barring, fixed dialing Numbers, etc.**

 **-Internet Sharing Mobile network can be set as a hotspot for other devices.**

 **-Wireless Emergency You can choose items that require alerts and WEA**

**Personalization**

 **-Sound You can set the volume, ringtone, key tone, etc.**

 **-Display You can set the Wallpaper, Brightness, Screen Timeout,Auto Keypad Lock, etc.**

 **-Search You can set the Search Engine,Search Suggestions,ect.**

 **-Notice You can choose a realistic App notification for the lock screen interface.** 

 **-Date&Time You can set the time, time zone, display format of your area, etc.**

 **-Language Mobile system language can be set to the language you need.**

 **-Input methods Mobile input methods can be set to the input methods you need.**

#### **Privacy&Security**

 **-Screen Lock You can set the lock screen password to protect your privacy.**

 **-App Permissions App permissions that can change mobile phones -Do Not Track When you turn on Do Not Track,your phone tells every website and app(as well as advertisers and other content providers)that you do not want your behavior tracked.**

 **-Browsing Privacy Can clear your browser history and other privacy. -About KaiOS**

#### **Storage**

 **-Clean Up Storage You can choose to clear the data of mobile App.** 

 **-USB Storage Enabling USB storage allows another computer or device connected using USB to access files on this phone.**

 **-Default Media Location** 

 **-Media You can view media files internally and externally Use space.**

 **-Application Data You can view the space used by App.**

 **-System You can view the space used by System.**

#### **Device**

 **-Device Information You can view the phone model, software version, hardware version, battery power and other information. You can also restore factory settings from this menu.**

 **-Downloads Here you can check the downloaded file**

 **-Accessibility Accessibility can be set up, about display, sound etc.**

 **-Battery Here you can check the power of the phone and select the switch for the power saving mode.**

 **-Turn On Automatically Here you can choose to automatically start this mode when the battery power is lower than 5%, 10%, 15%,or choose not to turn it on**

#### **Account**

 **-KaiOS Account Keep your information safe with a KaiOS account. If you ever lose your phone your KaiOS account will allow you to remotely lock or wipe all the data on your phone.**

 **-Anti-Theft** 

## <span id="page-12-2"></span><span id="page-12-1"></span><span id="page-12-0"></span>**Calendar**

<span id="page-12-3"></span>**Enter calendar the screen will show a calendar month with the current date marked.Press the up, down, left, and right navigation keys to change the date, calendar information on the screen will be updated accordingly. Press the right soft key "Options" option to display the calendar menu.**

## <span id="page-12-4"></span>**Astrolo**

 **Horoscope provide the fortune of today and tomorrow of all the constellations about love, wealth and career daily as well as the love match index of each constellation.**

#### <span id="page-12-5"></span>**E-Mail**

**E-mail can be in various forms such as text, image, and sound. At the same time, users can get a lot of free news and special emails, and easily realize easy information search.**

## <span id="page-12-6"></span>**Video**

**You can view and play videos that exist on mobile phones and memory cards. You can also share, delete, select and so on.**

## **Note**

**A simple and awesome notepad app. It gives you a quick and simple notepad editing experience when you write notes, memos, shopping lists and to-do lists.**

## **QR Reader**

**Easy as it gets: Open the app, align the code and scan it. The app will then automatically recognize the QR Code, and takes you where you need to go.**

## **FM radio**

FM interface, press the OK key to turn on / off **FM**, Press the up and **down keys to switch channels. Press the left soft key "Options" can show FM options menu, the contents as follow:** 

**Volume: Press up key and down key to adjust the FM playing volume.**

<span id="page-13-1"></span><span id="page-13-0"></span>**Add to favorites: You can collect the channels you find in your favorites.**

**Switch to speaker: You can turn the radio into a loudspeaker.**

## **File Manager**

<span id="page-13-2"></span>**Into the File manager menu, the menu display Internal and SD Card. Root directory, select "Internal", press the RSK to enter "Options" can be as follows:**

 **-Copy Files can be copied to other paths.**

 **-Select items You can choose to delete or copy multiple files and folders.**

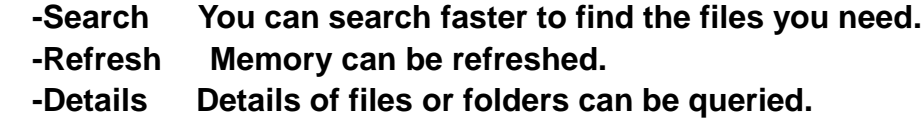

## **STK**

**It contains a series of interactive instructions between mobile phone and SIM card. SIM card can run small applications in the card to interact with mobile phone and users, so as to realize value-added services for you.**

## **Shortcut menu**

 **The home interface can call up the shortcut menu by pressing the key. Clicking on the menu icon can turn on the flashlight, adjust the brightness of the screen, switch the flight mode, switch the data flow of WiFi and SIM cards, and Bluetooth. Select the volume icon and press the left and right buttons to adjust the volume of the mobile phone.**

## **FCC Warning**

#### **15.19 Labeling requirements.**

This device complies with part 15 of the FCC Rules. Operation is subject to the following two conditions: (1) This device may not cause harmful interference, and (2) this device must accept any interference received, including interference that may cause undesired operation.

#### **15.21 Information to user.**

Any Changes or modifications not expressly approved by the party responsible for compliance could void the user's authority to operate the equipment.

#### **15.105 Information to the user.**

Note: This equipment has been tested and found to comply with the limits for a Class B digital device, pursuant to part 15 of the FCC Rules. These limits are designed to provide reasonable protection against harmful interference in a residential installation. This equipment generates uses and can radiate radio frequency energy and, if not installed and used in accordance with the instructions, may cause harmful interference to radio communications. However, there is no guarantee that interference will not occur in a particular installation. If this equipment does cause harmful interference to radio or television reception, which can be determined by turning the equipment off and on, the user is encouraged to try to correct the interference by one or more of the following measures:

-Reorient or relocate the receiving antenna.

-Increase the separation between the equipment and receiver.

-Connect the equipment into an outlet on a circuit different from that to which the receiver is connected.

-Consult the dealer or an experienced radio/TV technician for help.

#### **Absorption Rate (SAR) information:**

This device meets the government's requirements for exposure to radio waves. The guidelines are based on standards that were developed by independent scientific organizations through periodic and thorough evaluation of scientific studies. The standards include a substantial safety margin designed to assure the safety of all persons regardless of age or health.

FCC RF Exposure Information and Statement The SAR limit of USA (FCC) is 1.6 W/kg averaged over one gram of tissue. This device was tested for typical body-worn operations with the back of the handset kept 10mm from the body.To maintain compliance with FCC RF exposure requirements, use accessories that maintain a 10mm separation distance between the user's body and the back of the handset. The use of belt clips, holsters and similar accessories should not contain metallic components in its assembly. The use of accessories that do not satisfy these requirements may not comply with FCC RF exposure requirements, and should be avoided.

#### **Body-worn Operation**

This device was tested for typical body-worn operations. To comply with RF exposure requirements, a minimum separation distance of 10 mm must be maintained between the user's body and the device, including the antenna. Third-party belt-clips, holsters, and similar accessories used by this device should not contain any metallic components. Body-worn accessories that do not meet these requirements may not comply with RF exposure requirements and should be avoided. Use only the supplied or an approved antenna.